## **Midterm Project Part 1**

This is part one of your midterm project and requires that you use Stata commands that you have already learned (e.g., collapse, sum, label, merge, etc.) to and to learn new commands on your own (spmap, putexcel, mqgeocode). You will be combining different sources of data and summarizing findings using Excel.

You will need the following packages which can be installed through ssc or findit in Stata:

- shp2dta
- spmap
- mqgeocode

## Instructions:

- 1. Your assignment is to download ACS 2014 5-Year estimates data for your assigned county with census tract information. See link in website.
	- a. Variables you will need:
		- i. Income (Mean Household Income)
		- ii. Population (Total population, Female Population, Male Population)
		- iii. Households
- 2. Download California Census Tract shape file from link in website
- 3. Using the external dataset called ca\_breweries with address information, encode it using mqgeocode.
	- a. This file will be merged to your census tract dataset.
- 4. Replicate my SD\_info.xlsx file using Stata for your assigned county. **Do not manually edit** anything in Excel. That file must be created using export excel and putexcel **only**.
	- a. Summary tab:
		- i. Total Households for your assigned county (S1902)
		- ii. Average Household Income for your assigned county (S1902)
		- iii. Total population for your assigned county (S0101)
		- iv. Total population older than 25 in your assigned county (S0101)
		- v. Total males and females in your assigned county (S0101)
		- vi. A male to female ratio (again, created using putexcel)
		- vii. A graphic with income per capita for your assigned county (hint: see [attribute] help in spmap and use fcolor(BuRd)). You must include title and legend title. Another hint: see putexcel picture()
	- b. Breweries tab:
		- i. Similar to part (a) but you'll notice that you've split your census tracts into those with breweries and those without breweries.
		- ii. Be sure to drop any tracts without income information
		- iii. Graph 1:
			- 1. A graphic with a breakdown of total breweries in the census tracts in your assigned county. (hint: see [attribute] help in spmap, and use clmethod(unique))
		- iv. Graph 2:

1. A graphic locating the breweries in your assigned county. (Hint: use [point] in spmap). I used the following options for my points: *fcolor(eltblue) ocolor(blue) size(medlarge)*

To submit:

- Your raw files for your county
- Your code that cleans, merges, and makes your excel file. I should be able to run your do file to get the same exact excel file you submit to me
- Your final excel file
- A word document with one paragraph describing your findings on income and populatoin for your assigned county. Be sure to include (if any) differences in census tracts with and without breweries, speculate on why that might be.

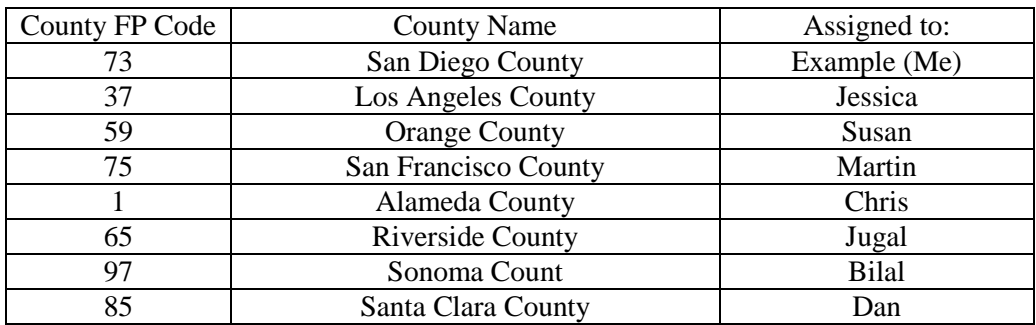